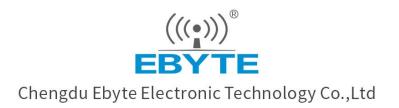

# Wireless Modem

# **User Manual**

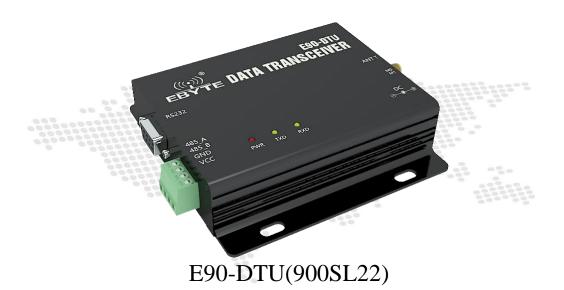

All rights to interpret and modify this manual belong to Chengdu Ebyte Electronic Technology Co., Ltd.

# 1. Introduction

#### 1.1. Brief introduction

E90-DTU (900SL22) is a data transceiver with military-grade LoRa modulation technology. With multiple transmission modes, it works in the (850.125~930.125MHz) frequency band (Default 868.125MHz). The transceiver provides transparent RS232/RS485 interface and supports 8~. 28V voltage input. LoRa direct-sequence spread spectrum technology will bring longer communication distances, and has the advantages of concentrated power density and strong anti-interference ability. It features a software FEC forward error correction algorithm, which has high coding efficiency and strong error correction capability. In the case of sudden interference, it can proactively correct the interfered data packets, greatly improving reliability and transmission distance. In the absence of FEC,

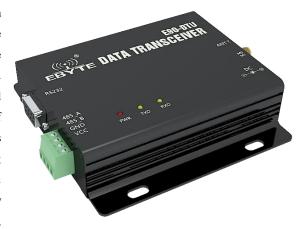

such packets can only be discarded. It has data encryption. The data transmitted by the transceiver over the air is random, and the data interception is meaningless through strict encryption and decryption algorithms. Packet length setting is available to support different real-time and data packets.

It works in the ISM 433MHz band with a communication distance of up to 5km. As a communication medium, wireless data transceiver has the same scope as optical fiber, microwave and bright line: it provides real-time and reliable data transmission of monitoring signals in private networks under certain special conditions, with low cost, installation and maintenance. It is convenient, has strong diffraction ability, flexible networking structure and long coverage. It is suitable for occasions with many points and scattered, complex geographical environment, etc. It can be connected with PLC, RTU, rain gauge, liquid level meter and other data terminals.

## 1.2. Certificate

#### E90-DTU is certified with CMIIT ID:2017FP5780 by SRRC.

E90-DTU is certified with "Certificate of conformity on explosive application protection", ID: 201711000975.

E90-DTU is certified with "Electrostatic surge test report" by National Institute of Measurement and Testing Technology, ID: CNEx18.1461.

E90-DTU is certified with "Certificate of Design Patent", Patent Number: ZL 2016 3 0501980.3.

E90-DTU is certified with "Utility model patent certificate", Patent Number: ZL 2016 2 1410691.3.

E90-DTU is certified with "CE", ID: CCISE180514601V.

E90-DTU is certified with "FCC", ID: **2ALPH-E90-DTU.** 

E90-DTU is certified with "RoHS", ID: DTI201807025245.

## 1.3. Features

- ★ All core components are imported, featuring the most advanced functions, the smallest volume and the best price.
- ★ Using military-grade LoRa modulation technology, with data encryption, the packet length is available for configuration.
- ★ Large single package, single package is up to 240 bytes, adapt to Modbus.
- ★ Simple and efficient power supply design, support power adapter or crimping mode, support 8~28V power supply.
- ★ Transmit power is up to 1W, multi-level adjustable, with all technical indicators meeting European industrial standards.
- ★ Support LBT function, the transceiver automatically waits to send data according to the current ambient noise intensity. The communication success rate of the module in harsh environments is greatly improved.
- ★ Remotely configure or read wireless module parameters by sending command packets wirelessly.
- ★ Multi-level relay networking can be realized, which effectively extends communication distance for ultra-long-distance communication.
- $\star$  With temperature compensation circuit, the frequency stability is better than ±1.5PPM.
- ★ Operating temperature range: -40  $^{\circ}$  C ~ +85  $^{\circ}$  C, to adapt to a variety of harsh working environment.
- ★ All-aluminum alloy casing, compact size, easy installation and good heat dissipation; perfect shielding design, with good electromagnetic compatibility and strong anti-interference ability.
- ★ Multiple protection functions such as power reverse connection protection, over-current protection, and antenna surge protection greatly increase the reliability of the device.
- ★ Powerful software functions, all parameters can be programmed: such as power, frequency, air data rate, address ID, etc.
- ★ Ultra-low power consumption, the standby current is only 10mA (lower than power consumption in power-saving mode and sleep mode), and the transmitting current is ≤0.1A.
- ★ With built-in watchdog and precise time layout, once an exception occurs, the transceiver will automatically restart, and continue to work according to the previous parameters.

# 2. Quick Start

You need to prepare items below,

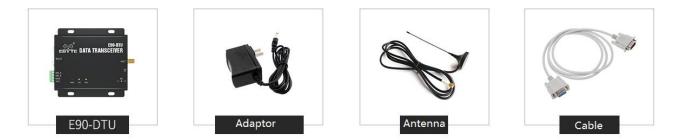

1. First install the antenna for device, then install the power supply, and ensure that the dial switch is in the correct state. The user can select the crimping method or the power adapter to supply power according to the requirements.

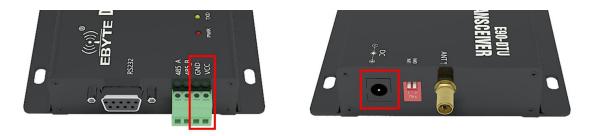

2. Connect the DTU to computer via USB to RS-232 or USB to RS-485 converter etc.

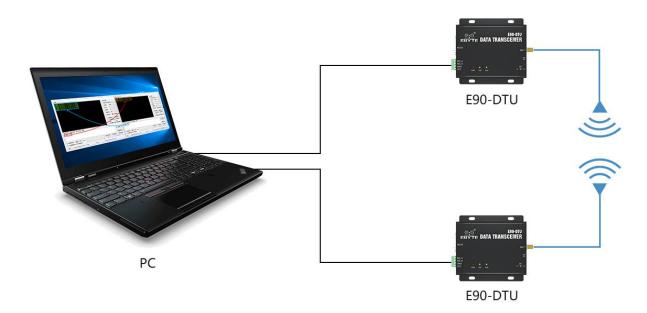

3. Start two serial port debugging assistants, select the baud rate 9600bps, check mode as 8N1 to realize transparent transmission.

| ATTS XCOM V2.0                                                                                                    | 5          |                     | ×                 | 部 xcom v2.0                                                                                                    | 2 <u>—</u> 2 | o x              |
|----------------------------------------------------------------------------------------------------|------------|---------------------|-------------------|----------------------------------------------------------------------------------------------------|--------------|------------------|
| 乙倍特 TEST[2018-11-19 05:51:23.699]<br>乙倍特 TEST[2018-11-19 05:51:24.004]                                              | 串口选择       |                     |                   | 亿倍特 TEST [2018-11-19 05:51:20.960]<br>亿倍特 TEST [2018-11-19 05:51:21.536]<br>亿倍特 TEST [2018-11-19 05:51:22.000] | 串口选择         |                  |
| 2 価特 TEST [2018-11-19 05:51:24.228]<br> 2 価特 TEST [2018-11-19 05:51:24.404]<br> 2 価特 TEST [2018-11-19 05:51:24.500] | COM4 : USB | -SERIAL             | ~                 | 化油种 TEST[2018-11-19 05:51:22.000]                                                                              | COM3: USB-   | -SERIAL V        |
| 忆相特 TEST [2018-11-19 05:51:24.771]                                                                                  | 波特军        | 9600                | ~                 |                                                                                                    | 波特率          | 9600 、           |
|                                                                                                    | 停止位        | 1                   | ~                 |                                                                                                    | 停止位          | 1 .              |
|                                                                                                    | 数据位        | 8                   | ~                 |                                                                                                    | 数据位          | 8                |
|                                                                                                    | 奇偶校验       | 无                   | ~                 |                                                                                                    | 奇偶校验         | 无、、              |
|                                                                                                    | 串口操作       | <ul><li>美</li></ul> | 7年17              |                                                                                                    | 串口操作         | 🛞 关闭串口           |
|                                                                                                    | 保存窗口       | コ 演録                | 接收                |                                                                                                    | 保存窗口         | 清除接收             |
|                                                                                                    | 🗌 16讲教     | 显示[] 白川             |                   |                                                                                                    | 🗌 16进制       | 显示 白底黑字          |
|                                                                                                    | RTS        |                     |                   |                                                                                                    | RTS          | DTR<br>(以换行回车断响) |
| 单条发送 多条发送 协议传输 帮助                                                                                                   |            | (以換行回:              | 年 <b>85</b> 174页) | 单条发送 多条发送 协议传输 帮助                                                                                              |              | 以拱打凹半断帆          |
| Cfefe TEST                                                                                                    |            | ^ 发)                | ¥                 | 化伯特 TEST                                                                                                    |              | ~ 发送             |
|                                                                                                    |            |                     | ~                 |                                                                                                    |              | 21.50            |
|                                                                                                    |            | 、 清除:               | 发送                |                                                                                                    |              | 清除发送             |
| □ 定时发送 周期: 1000 ms 打开文件                                                                                             | 发送文件       | 停止                  | 友送                | □ 定时发送 周期: 1000 ms 打开文件                                                                                        | 发送文件         | 停止发送             |
| □ 16进制发送 ☑ 发送新行                                                                                                    | 폐: www.c   | penedv.             | com               | □ 16进制发送 ☑ 发送新行 0% 开源电子                                                                                        | 网:www.o      | penedv.com       |
| ☑         ▼         www.openedv.com         S:39         R:78         CTS=0 DSR=0 II                                | DCD=0      |                     |                   | Q         ▼         www.openedv.com         S:78         R:39         CTS=0 DSR=0                              | DCD=0 当前     | 时间 17:51:43      |

4. If customer needs to modify the parameters, please dial the switch in the configuration mode and connect to the computer. Open the E90-DTU SL configuration software, you can modify the relevant parameters. After completing the configuration, you must restore the DIP switch status for communication.

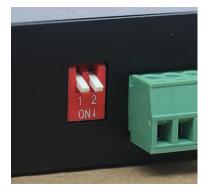

Mode 0 Factory default

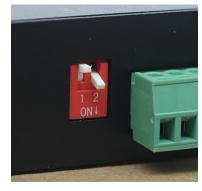

Mode 2 Parameter configuration

# 3. Dimensions

#### 3.1. Parts description

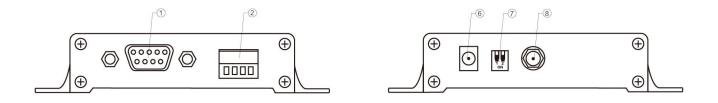

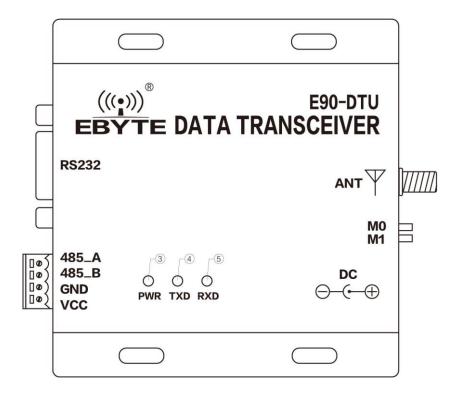

| No. | Name                | Function                | Note                                                        |
|-----|---------------------|-------------------------|-------------------------------------------------------------|
| 1   | DB-9 female socket  | RS-232 interface        | Standard RS-232 interface                                   |
| 2   | 3.81 terminal block | RS-485, power interface | Standard RS-485 interface and pressure line power interface |
| 3   | PWR-LED             | Power LED               | Red, lit when the power is on                               |
| 4   | TXD-LED             | Transmit LED            | Yellow, blinks when sending data                            |
| 5   | RXD-LED             | Receive LED             | Yellow, blinks when receiving data                          |
| 6   | DC power interface  | Power interface         | In-line round hole, outer diameter 5.5mm, diameter 2.5mm    |
| 7   | DIP switch          | DIP switch              | Controlled by working mode                                  |
| 8   | Antenna interface   | SMA-K interface         | external thread, 10mm, $50\Omega$ characteristic impedance  |

# 3.2. Dimensions

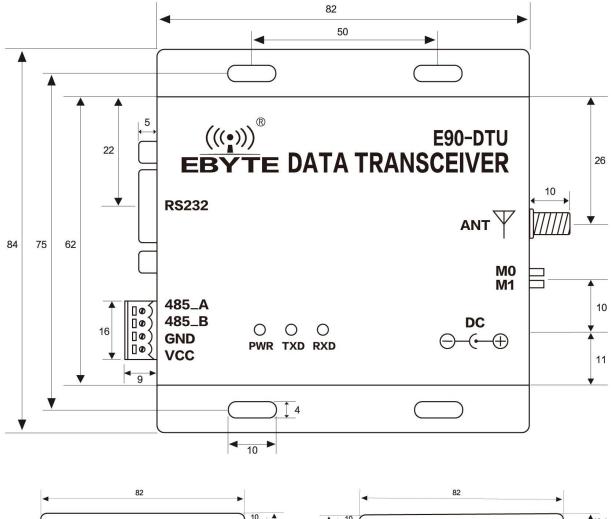

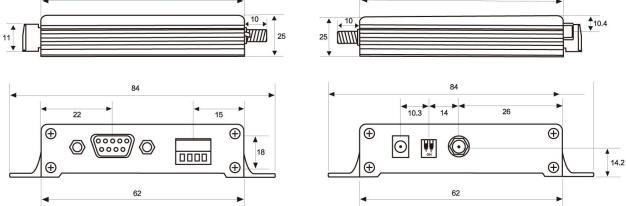

单位: mm

# 4. Interface definition

#### 4.1. Power interface

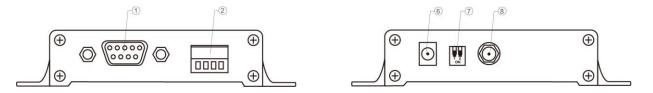

Users can choose <sup>(6)</sup> DC power interface, using the power adapter supply with the interface of the 5.5mm outer diameter , 2.5mm diameter ;

Also users can choose the VCC and GND terminal power supply from (2), both are optional;

8 ~ 28V DC power supply, it is recommended to use 12V or 24V DC power supply for E90-DTU.

#### 4.2. RS232

The E90-DTU can be connected to the device via RS-232 using the standard DB-9 interface.

#### 4.3. RS485

E90-DTU can be connected to the 485\_A terminal and 485\_B terminal from ② with the RS-485 A terminal and B terminal of other device respectively.

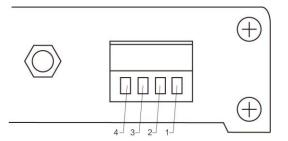

| Pin No. | Definition | Function                           | Description                                                                      |
|---------|------------|------------------------------------|----------------------------------------------------------------------------------|
| 1       | VCC        | Crimping power interface, positive | 8 ~ 28V DC, recommended 12V or 24V                                               |
| 2       | GND        | Crimping power interface, negative | The power supply negative pole is connected to the system ground and the housing |
| 3       | 485_B      | RS-485 interface, interface B      | The RS-485 interface B is connected to the device interface B                    |
| 4       | 485_A      | RS-485 interface, interface A      | The RS-485 interface A is connected to the device interface A                    |

\* Note: The transceiver will be in poor communication when connected to multiple devices , it is recommended to be connected to a single device, please try to use parallel 120Ω resistor between 485\_A terminal and 485\_B.

# 5. Technical specification

## 5.1. Model specification

| Model No.        | Frequency Power Distance |     | Feetunes | Decommonded application    |                                                                                                    |
|------------------|--------------------------|-----|----------|----------------------------|----------------------------------------------------------------------------------------------------|
| Iviouel Ino.     | Hz                       | mW  | km       | Features                   | Recommended application                                                                                          |
| E90-DTU(900SL22) | 868.125M                 | 160 | 5        | LoRa,<br>anti-interference | Suitable for transmission of fast speed in<br>complex environment with data<br>interference over a long distance |

★ Note: Test condition: in clear and open air without shelters, 12V/2A power supply, 5dBi gain sucker antenna over 2 meters height from the ground, with the factory default parameters.

#### 5.2. General specification parameter

| No. | Item                    | Value           | Note                                          |
|-----|-------------------------|-----------------|-----------------------------------------------|
| 1   | Size                    | 82 * 62 * 25 mm | See more in 3.2. Dimensions                   |
| 2   | Weight                  | 130g            | ±4.5 g                                        |
| 3   | Temperature             | -40°C ~ 85°C    | Meet industrial request                       |
| 4   | Antenna impedance       | 50 Ω            | Standard 50 $\Omega$ characteristic impedance |
| 5   | Supply voltage          | +8 ~ +28V DC    | It is recommended to use 12V or 24V           |
| 6   | Communication interface | RS232/RS485     | Standard DB9 hole / 3.81 terminal block       |
| 7   | Baud rate               | Default 9600    | From 1200~115200                              |
| 8   | Address                 | Default 0       | 65536 configurable address                    |

#### 5.3. Frequency and channel numbers

| Model No.        | Default Frequency | Frequency Range    | Channel Interval | Channel numbers |
|------------------|-------------------|--------------------|------------------|-----------------|
| Model No.        | Hz                | Hz                 | Hz               | Channel numbers |
| E90-DTU(900SL22) | 868.125M          | 850.125~930.125MHz | 1 <b>M</b>       | 81, half duplex |

 $\star$  Note: In the same area when multiple data transceivers are communicating one to one at the same time, it is recommended to set the channel spacing between each group of data transceivers at 2MHz or more.

#### 5.4. Transmitting power

| Model No.        | 22dBm        | 17dBm        | 13dBm        | 10dBm        |
|------------------|--------------|--------------|--------------|--------------|
| E90-DTU(900SL22) | $\checkmark$ | $\checkmark$ | $\checkmark$ | $\checkmark$ |

 $\star$  Note: The lower the transmit power, the closer the transmission distance, but the working current won't be declined in exact proportion, it is recommended to use the maximum transmit power.

#### 5.5. Air data rate

| Model            | Default | Lavala | Air data rate                       |
|------------------|---------|--------|-------------------------------------|
| Model            | bps     | Levels | bps                                 |
| E90-DTU(900SL22) | 2.4k    | 8      | 0.3、1.2、2.4、4.8、9.6、19.2、38.4、62.5k |

 $\star$  Note: The higher the air data rate, the faster the transmission rate, the transmission distance is also closer; when the rate meets the requirements, the lower air data rate, the better quality.

#### 5.6. Current

| Model            | TX curr | rent mA | Standby c | urrent mA |
|------------------|---------|---------|-----------|-----------|
| Model 12V        |         | 24V     | 12V       | 24V       |
| E90-DTU(900SL22) | 45      | 26      | 10        | 7         |

★ Note: It is recommended to retain more than 50% of the current margin when selecting the power supply, which will help the data transceiver to work steadily for a long time.

#### 5.7. TX and RX FIFO and sub-packing method

| Model No.        | Buffer     | Sub-packing method                                            |
|------------------|------------|---------------------------------------------------------------|
| E90-DTU(900SL22) | 1000 bytes | Can be sub-packed to 32/64/128/240 byte each time via command |

#### ★ Note:

1. When the receiving data is more than a single packet capacity, the beyond part will be automatically assigned to the second transmission until it is completed;

2. The data transceiver can not receive data which is more than the buffer capacity;

# 6. Function Description

# 6.1. Fixed Transmission

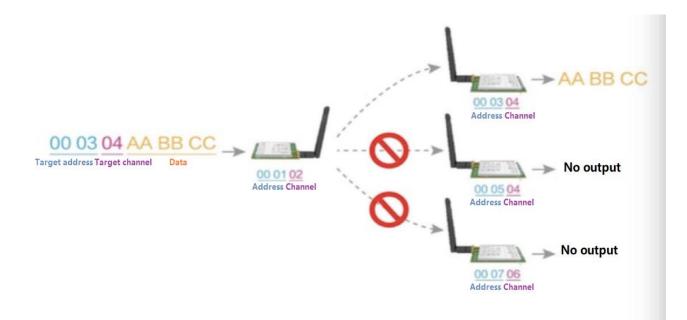

6.2 Broadcast Transmission

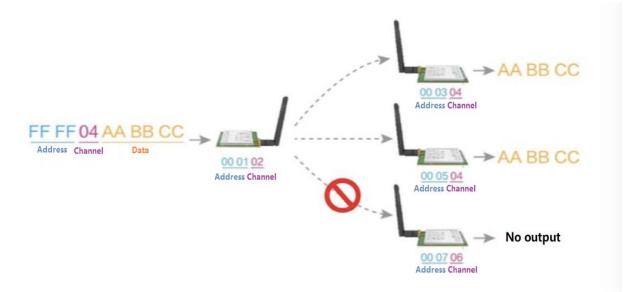

# 6.3 Broadcast Address

- For example: Set the address of module A as 0xFFFF and channel as 0x04;
- When module A is the transmitter (same mode, transparent transmission), all modules under channel 0x04 will receive the data, the purpose of broadcast is realized.

# 6.4 Monitor Address

- For example: Set the address of module A as 0xFFFF and channel as 0x04;
- When module A is the receiver, it can receive the data sent from all modules under channel 0x04. The purpose of monitor is realized.

# 7. Operating mode

There are four operating modes, if low power consumption is not required, for normal communication it is recommended to configure the data transceiver to the normal mode (mode 0);

|        | Categories            | M1  | M0  | Notes                                                                                                    |
|--------|-----------------------|-----|-----|----------------------------------------------------------------------------------------------------|
| Mode 0 | Normal Mode           | ON  | ON  | Open UART Comm port and RF, transparent transmission is on, configuration over air via special command is available.                                                          |
| Mode 1 | WOR Mode              | ON  | OFF | Can be defined as WOR transmitter and WOR receiver, WOR is available.                                                                                                    |
| Mode 2 | Configuration<br>Mode | OFF | ON  | Users access the register through the serial port to control the<br>working state of the device. The DTU can be configured through<br>the configuration software on computer. |
| Mode 3 | Sleep Mode            | OFF | OFF | DTU is in sleep mode.                                                                                                    |

The factory default is normal mode (mode 0).

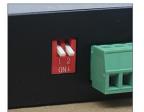

Mode 0

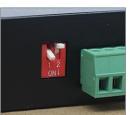

Mode 1

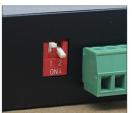

Mode 2

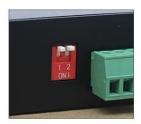

Mode 3

#### 7.1. Normal mode (Mode 0)

|              | M0 = ON, M1 = ON, device works in Mode 0                                 |
|--------------|--------------------------------------------------------------------------|
| Transmitting | Users send data via UART. The device will start wireless transmission.   |
| Receiving    | Wireless receiving is enabled, data received will be output via pin TXD. |

#### 7.2. WOR mode (Mode 1)

|              | M0 = OFF, M1 = ON, device works in Mode 1                                         |  |  |  |  |  |
|--------------|-----------------------------------------------------------------------------------|--|--|--|--|--|
| Transmitting | As a transmitter, a certain preamble code will be added before each transmission. |  |  |  |  |  |
| Receiving    | Wireless receiving is enabled, its function is same as Mode 0.                    |  |  |  |  |  |

# 7.3. Configuration mode (Mode 2)

|               | M0 = ON, M1 = OFF, device works in Mode 2                 |  |  |  |  |  |
|---------------|-----------------------------------------------------------|--|--|--|--|--|
| Transmitting  | Wireless transmission is off.                             |  |  |  |  |  |
| Receiving     | Wireless receiving is off.                                |  |  |  |  |  |
| Configuration | Users can visit register to configure the working status. |  |  |  |  |  |

# 7.4. Sleep mode (Mode 3)

|              | M0 = OFF, M1 = OFF, device works in Mode 3                                                                                                    |
|--------------|----------------------------------------------------------------------------------------------------|
| Transmitting | Wireless transmission is unavailable.                                                                                                    |
| Receiving    | Wireless receiving is unavailable.                                                                                                    |
| Note         | When entering other modes from the sleep mode, the parameters will be reconfigured. During the configuration process, AUX remains low level;<br>After the configuration, it outputs high level, it is recommended that users detect the rising edge T_BUSY. |

# 8. Register read and write control

## 8.1. Command format

In configuration mode (mode 2: M1=OFF, M0=ON), supported commands are as follows (only 9600, 8N1 are available) :

| NO. | Command format                  | Description                                                                                                    |
|-----|---------------------------------|----------------------------------------------------------------------------------------------------|
| 1   | Configure register              | command:       C0+start address+length+parameter         Reply:       C1+start address+length+parameter         Example 1:       set channel as 0x09         command       start address         length       parameter         Transmit:       C0         05       01         09       Return:         C1       05         05       01         09         Example 2:       set module address         (0x1234),network address       (0x00),UART(9600 8N1),air data rate(1.2K)         Transmit:       C0 00 04 12 34 00 61         Return:       C1 00 04 12 34 00 61              |
| 2   | Read register                   | Command: C1+start address+length<br>Reply: C1+start address+length+parameter<br>Example 1: read channel<br>command start address length parameter<br>Transmit: C1 05 01<br>Return: C1 05 01 09<br>Example 2: read module address, network address, UART and air data rate<br>Transmit: C1 00 04<br>Return: C1 00 04 12 34 00 61                                                                                                    |
| 3   | Configure temporary<br>register | Command: C2 +start address+length+parameter         Reply: C1 +start address+length+parameter         Example 1: Set channel as 0x09         command start address length parameter         Transmit: C2 05 01 09         Return: C1 05 01 09         Example 2: set module address (0x1234) , network address (0x00), UART (9600 8N1), air data rate (1.2K)         Transmit: C2 00 04 12 34 00 61         Return: C1 00 04 12 34 00 61                                                                                                    |
| 5   | Wireless<br>configuration       | Command: CF CF + general command         Reply: CF CF + general response         Example 1: set channel as 0x09         wireless command head command start address length parameter         Transmit: CF CF       C0         05       01         09         Return: CF CF       C1         05       01         09         Return: CF CF       C1         05       01         09         Example 2: set module address (0x1234) , network address(0x00), UART(9600 8N1), air data rate(1.2K)         Transmit: CF CF C0 00 04 12 34 00 61         Return: CF CF C1 00 04 12 34 00 61 |
| 6   | Format error                    | Reply: FF FF FF                                                                                                    |

# 8.2. Register description

| Address | Read/W<br>rite | Name   | Description                                                                                                    | Remark                                                                                                    |
|---------|----------------|--------|----------------------------------------------------------------------------------------------------|----------------------------------------------------------------------------------------------------|
| 00H     | Read/W<br>rite | ADDH   | ADDH (Default 0)                                                                                                    | <ul> <li>High and low byte of the module address.</li> <li>Note: When the module address is FFFF, it</li> </ul>                                                                                                    |
| 01H     | Read/W<br>rite | ADDL   | ADDL (Default 0)                                                                                                    | can be used as the broadcast and monitor<br>address, that is the module will not perform<br>address filtering.                                                                                                    |
| 02H     | Read/W<br>rite | NETID  | NETID (Default 0)                                                                                                    | • Network address, used to distinguish the network. When communicating with each other, they should be set to the same.                                                                                                    |
| 03H     | Read/W<br>rite | REG0   | 7, 6, 5       UART baud rate (bps)         000: baud rate is 1200         001: baud rate is 2400         010: baud rate is 2400         011: baud rate is 4800         011: baud rate is 9600 (Default)         100: baud rate is 19200         101: baud rate is 38400         110: baud rate is 57600         111: baud rate is 115200 | <ul> <li>For the two modules that communicate with each other, the serial port baud rate can be different, and the verification method can also be different.</li> <li>When transmitting large packets continuously, users need to consider the data blocking caused by the same baud rate, and data may even be lost. It is generally recommended that both parties have the same baud rate.</li> </ul> |
|         |                |        | 11: 8N1 (same as 00)2, 1, 0, air data rate000: air data rate is 0.3k001: air data rate is 1.2k010: air data rate is 2.4k (Default)011: air data rate is 2.4k100: air data rate is 9.6k101: air data rate is 19.2k110: air data rate is 38.4k111: air data rate is 62.5k                                                                  | <ul> <li>It should be the same for both communication parities .</li> <li>The higher the rate, the shorter the distance.</li> </ul>                                                                                                    |
|         |                |        | 7, 6: sub-packing setting<br>00: 240byte (Default)<br>01: 128byte<br>10: 64byte<br>11: 32byte                                                                                                    | • When the data is smaller than the sub packet<br>length, the serial output of the receiving end<br>is an uninterrupted continuous output.<br>When the data is larger than the sub packet<br>length, the receiving end serial port will<br>output the sub packet.                                                                                                    |
| 04H     | Read/W<br>rite | E REGI | 5 : enable RSSI environmental noise<br>1: on<br>0: off (Default)                                                                                                    | <ul> <li>When enabled, the C0 C1 C2 C3 command can be sent in the transmitting mode or WOR transmitting mode to read the register. Register 0x00: Current ambient noise rssi Register 0X01: rssi when the data was received last time.</li> <li>(Current channel noise is: dBm =-RSSI/2)</li> </ul>                                                                                                    |
|         |                |        |                                                                                                    | Command format: C0 C1 C2 C3 + starting<br>address + read length<br>Returns: C1 + address address + read length + read<br>valid value<br>E.g: send C0 C1 C2 C3 00 01<br>Return C1 00 01 rssi                                                                                                    |

Chengdu Ebyte Electronic Technology Co., Ltd.

|             |                |         | 4, 3, 2 remain                                                                                                    |                                                                                                    |                                                                                                    |
|-------------|----------------|---------|----------------------------------------------------------------------------------------------------|----------------------------------------------------------------------------------------------------|----------------------------------------------------------------------------------------------------|
|             |                |         | 1, 0: TX power<br>00: 22dbm (Default)<br>01: 17dbm<br>10: 13dbm<br>11: 10dbm                                                                                                    | <ul> <li>Power and current are nonlinear, and efficiency is highest at maximum pow</li> <li>The current does not decrease in proto the decrease in power.</li> </ul>                                  | ver.                                                                                                    |
| 05H         | Read/W<br>rite | REG2    | Channel (CH)<br>0-80 stands for 81 channel respectively                                                                                                    | • Actual frequency= 850.125 + CH *1N                                                                                                    | 1                                                                                                    |
| 06Н         | Read/W<br>rite | REG3    | 7       enable RSSI byte         1: on       0: off (Default)         6,       fixed transmission         0: transparent transmission       0: transparent transmission (Default) | <ul> <li>When enabled, the module receives w data and it will follow an RSSI streng after output via the serial port TXD</li></ul>                                                                    | th byte<br>bytes of<br>ess low<br>the<br>the<br>t is<br>with<br>et<br>ldress.<br>ich can<br>but<br>vireless<br>port, it<br>he<br>l port<br>ng this<br>hed for<br>byte<br>000ms,<br>val<br>delay |
| 07H         | Write          | CRYPT_H | 111: 4000ms     key high byte (Default 0)                                                                                                    | <ul> <li>Write only, read and return 0.</li> <li>Used for user encryption to avoid</li> </ul>                                                                                                    | 1                                                                                                    |
| 08H         | Write          | CRYPT_L | key low byte (Default 0)                                                                                                    | <ul> <li>intercepting airborne wireless data by modules.</li> <li>The module will internally use these t bytes as a calculation factor to transfo encrypt the over-the-air wireless signal</li> </ul> | wo<br>rm and                                                                                                    |
| 80H~<br>86H | Read<br>only   | PID     | 7 bytes of product information                                                                                                    | • product information: 7 bytes                                                                                                    |                                                                                                    |

#### 8.3. Factory default parameter

|                  | Default parameter: 62 00 00 00 00 00 |         |         |               |           |            |          |  |
|------------------|--------------------------------------|---------|---------|---------------|-----------|------------|----------|--|
| Model NO.        | Frequency                            | Address | Channel | Air data rate | Baud rate | Parity bit | TX power |  |
| E90-DTU(900SL22) | 868.125MHz                           | 0x0000  | 0x12    | 2.4kbps       | 9600      | 8N1        | 22dbm    |  |

# 9. Repeater networking mode

| No. | Description                                                                                                    |
|-----|----------------------------------------------------------------------------------------------------|
| 1   | After setting the repeater mode by configuration, switch to the normal mode and the repeater starts working.                                                                                                    |
| 2   | In the repeater mode, ADDH, ADDL are no longer used as the module address, but is correspondingly paired with the NETID. If the data of one of the networks is received, it is forwarded to another network. The network ID of the repeater itself is invalid. |
| 3   | In repeater mode, the repeater module cannot transmit and receive data, and cannot perform low-power operation.                                                                                                    |
| 4   | The user enters the other mode from mode 3 (sleep mode) or during the reset process, the module resets the user parameters during which the AUX outputs low level.                                                                                             |

Repeater networking rules:

1. Forwarding rules, the repeater can forward data in both directions between two NETIDs.

2. In repeater mode, ADDH\ADDL is no longer used as the module address, and it is used as a NETID forwarding pairing flag.

Figure:

① Primary repeater

"Node 1" NETID is 08.

"Node 2" NETID is 33.

Primary repeater 1's 'ADDH\ADDL are 08, 33.

So the signal sent by node 1 (08) can be forwarded to node 2 (33)

At the same time, node 1 and node 2 have the same address, so the data transmitted by node 1 can be received by node 2.

2 Secondary repeater

Secondary repeater's ADDHADDL are 33, 05.

Therefore, Repeater 2 can forward the data of Repeater 1 to the network NETID: 05.

Thus node 3 and node 4 can receive node 1 data. Node 4 outputs data normally, and node 3 has a different address than node 1, so no data is output.

③ Two-way repeater

As shown in the figure: the data sent by node 1, the nodes 2, 4 can receive the data sent by node 2, 4, and node 1 can also receive it.

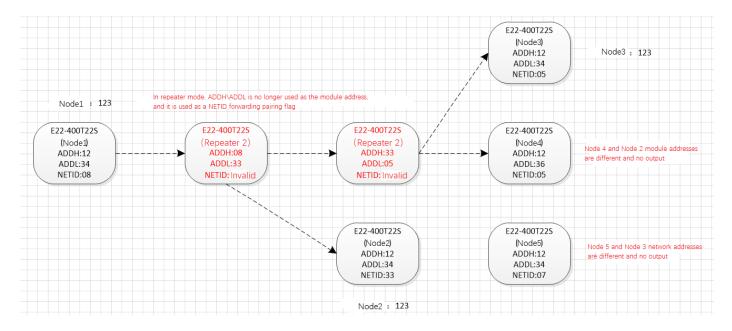

# 10. Configuration instructions on computer

• The following figure shows the E90-DTU SL configuration interface on computer, users can switch to the command mode through MOM1, and quickly configure and read the parameters on computer.

|      |        |       |        | 科技有限<br><sup>c Technology C</sup>                                                                                                    |                     | 中文<br>English           |
|------|--------|-------|--------|----------------------------------------------------------------------------------------------------|---------------------|-------------------------|
|      |        |       |        | <ul> <li>、</li> <li>、</li></ul> | <b>打开串口</b><br>写入参数 | <b>查看支持型号</b><br>恢复出厂设置 |
| 波特率  | ~      | WOR角色 | $\sim$ | 中继使能                                                                                                    | ~ 模块地               | 助止                      |
| 奇偶校验 | $\sim$ | WOR周期 | $\sim$ | LBT 使能                                                                                                    | ~ 频率信               | 道                       |
| 空中速率 | $\sim$ | 模块功率  | $\sim$ | 数据RSSI                                                                                                    | ~ 网络                | ID                      |
| 分包包长 | ~      | 传输方式  | ~      | 信道RSSI                                                                                                    | ~ 密                 | 钥                       |

• In the configuration on computer, the module address, frequency channel, network ID, and key are all in decimal mode. The range of values of each parameter is:

Network address: 0-65535; Frequency channel: 0-80

Network ID: 0-255; Key: 0-65535

• When the user configures the repeater mode using the host computer, special attention must be paid. Since the parameters are in decimal mode in the host computer, the module address and network ID need to be converted into hexadecimal. For example, if the network ID input by the transmitting end A is 02, and the network ID input by the receiving end B is 10, when the repeater end R sets the module address, the hexadecimal value 0X020A is converted into the decimal value 522 as the repeater end R. Module address. That is, the module address value of the repeater terminal R is 522 at this time.

# **11. Programming the modem**

# 11.1. Connection diagram

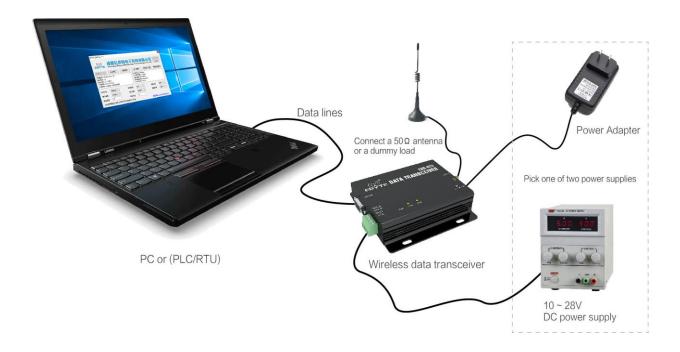

| Operating mode     | M1  | <b>M0</b> | Note                                                                      |
|--------------------|-----|-----------|---------------------------------------------------------------------------|
| Configuration mode | OFF | ON        | Programming via the configuration software is available only in this mode |

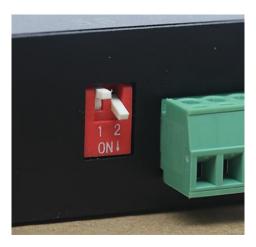

- 1. When programming, please check whether the device is in correct operating mode as shown above.
- 2. Users can modify parameters via E90-DTU SL configuration software.

# 11.2. Connection diagram in test and practical application

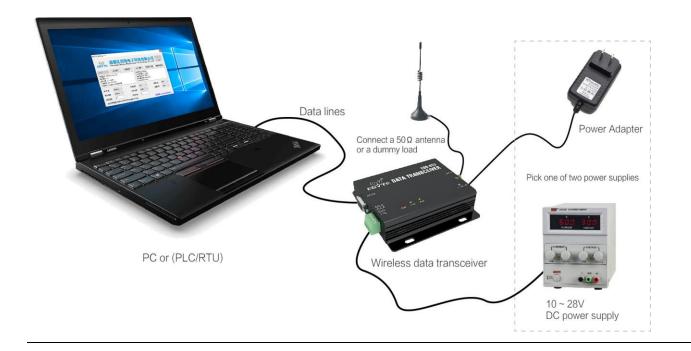

# 12. E90-DTU Series

| Model No.               | Interface      | Frequency<br>Hz | Power<br>dBm | Distance<br>km | Features                                                                                |
|-------------------------|----------------|-----------------|--------------|----------------|-----------------------------------------------------------------------------------------|
| E90-DTU(230SL22)        | RS232<br>RS485 | 230M            | 22           | 5              | Low frequency LoRa, ultra strong diffraction ability for complex environment            |
| E90-DTU(230SL30)        | RS232<br>RS485 | 230M            | 30           | 10             | Low frequency LoRa, ultra strong diffraction ability for complex environment            |
| E90-DTU(400SL22)        | RS232<br>RS485 | 433/470M        | 22           | 5              | LoRa,wireless configuration, networking transmission, long distance, anti-inference     |
| E90-DTU(400SL30)        | RS232<br>RS485 | 433/470M        | 30           | 10             | LoRa, wireless configuration, networking transmission, long distance, anti-inference    |
| E90-DTU(900SL22)        | RS232<br>RS485 | 868/915M        | 22           | 5              | LoRa, wireless configuration, networking transmission,<br>long distance, anti-inference |
| E90-DTU(900SL30)        | RS232<br>RS485 | 868/915M        | 30           | 10             | LoRa, wireless configuration, networking transmission,<br>long distance, anti-inference |
| E90-DTU(170L30)         | RS232<br>RS485 | 170M            | 30           | 8              | LoRa, strong diffraction ability                                                        |
| E90-DTU(433L30)         | RS232<br>RS485 | 433M            | 30           | 8              | LoRa, long distance, anti-inference                                                     |
| E90-DTU(433L37)         | RS232<br>RS485 | 433M            | 37           | 20             | LoRa, 20km ultra long distance, anti-inference                                          |
| E90-DTU(433C30)         | RS232<br>RS485 | 433M            | 30           | 3              | High-speed continuous transmission, ModBus protocol                                     |
| E90-DTU(433C33)         | RS232<br>RS485 | 433M            | 33           | 4              | High-speed continuous transmission, ModBus protocol                                     |
| <u>E90-DTU (433C37)</u> | RS232<br>RS485 | 433M            | 37           | 10             | High-speed continuous transmission, ModBus protocol                                     |
| E90-DTU(230N27)         | RS232<br>RS485 | 230M            | 27           | 5              | Low frequency narrow band, for complex environment                                      |
| E90-DTU(230N33)         | RS232<br>RS485 | 230M            | 33           | 8              | Low frequency narrow band, for complex environment                                      |
| <u>E90-DTU(230N37)</u>  | RS232<br>RS485 | 230M            | 37           | 15             | Low frequency narrow band, for complex environment, strong diffraction ability          |

# 13. Application field

The data transceiver of CDEBYTE is applied for all kinds of point to point, one point to multiple points wireless data transmission system, such as smart home, Internet of things transformation, power load monitoring, distribution network automation, hydrological and hydrological forecasting, water pipe network monitoring, urban street lamps Monitoring, air defense alarm control, railway signal monitoring, centralized control of railway water supply, oil supply pipe network monitoring, GPS system, remote meter reading, electronic crane, automatic reporting, seismic forecasting, fire prevention, environmental monitoring and other industrial automation system, as shown below:

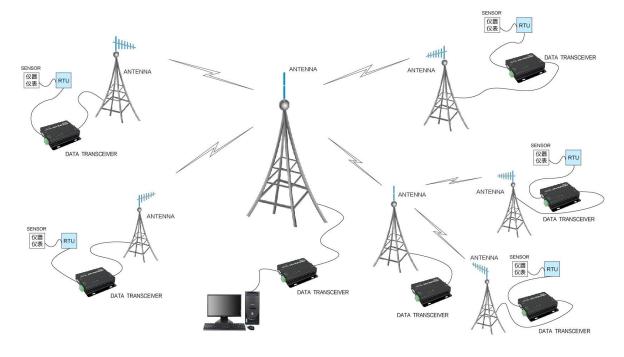

#### 14. Operation notes

1. The device may not be operated in the vicinity of some flammable places (such as coal mines) or explosive dangerous objects (such as detonators for detonators).

2. Appropriate DC stabilized power supply should be selected, which requires strong anti-high frequency interference, small ripple, and sufficient load capacity; it also has functions such as overcurrent, overvoltage protection and lightning protection to ensure data transmission.

3. Do not use it in a working environment that exceeds the environmental characteristics of data transceiver, such as high temperature, humidity, low temperature, strong electromagnetic field or dusty environment.

4. Do not let the data transceiver continuously be in full-load transmission state, otherwise the transmitter may be burned out.

5. The ground wire of the data transceiver should be well connected with that of the external equipment (such as PC, PLC, etc.) and of the power supply. Otherwise, it is easy to burn the communication interface; do not plug or unplug the serial port when electrified.

6. When testing the data transceiver, it must be connected with a matching antenna or a  $50\Omega$  dummy load, otherwise it will easily damage the transmitter; if the antenna is connected, the distance of the human body from the antenna should preferably exceed 2 meters to avoid injury and cut. Do not touch the antenna while launching.

7. Wireless modem often have different communication distances in different environments. The communication distance is often affected by temperature, humidity, obstacle density, obstacle volume, and electromagnetic environment. In order to ensure stable communication, it is recommended to reserve 50. Communication distance margin above %.

8. If the measured communication distance is not ideal, it is recommended to check the antenna quality and the installation method of the antenna. You can also contact support@cdebyte.com for assistance.

9. Power supply is required to remain 50% of current, it should be noted that the ripple should not exceed 100mV.

10. Wireless communication products need to be connected with an impedance matching antenna to work properly, even for short-term testing.

# 15. About us

Technical support: <a href="mailto:support@cdebyte.com">support@cdebyte.com</a>

Documents and RF Setting download link: www.ebyte.com/en/

Tel: +86-28-61399028

Fax: 028-64146160

Web: www.ebyte.com/en/

Address: Innovation Center B333-D347, 4# XI-XIN Road, Chengdu, Sichuan, China

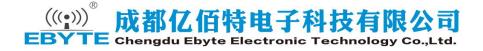